# **e-arşiv faturası düzenlemeye başlamak için SIMPHONY sisteminde yapılacaklar**

### **SIMPHONY SİSTEMİNDE YAPILMASI GEREKEN İŞLEMLERİ BİLGİ İŞLEM YETKİLİSİ GERÇEKLEŞTİRMELİDİR!**

#### **BU İŞLEM TÜM TERMİNALLERDE YAPILACAKTIR.**

- C:\Micros\Simphony\Protel\Etc dizini altında, SimphonyInv dosyası açılır.
- [General] sekmesi altında EnableEArchive parametresi EnableEArchive=1 olarak kaydedilir ve terminal üzerindeki operasyon restart edilir.

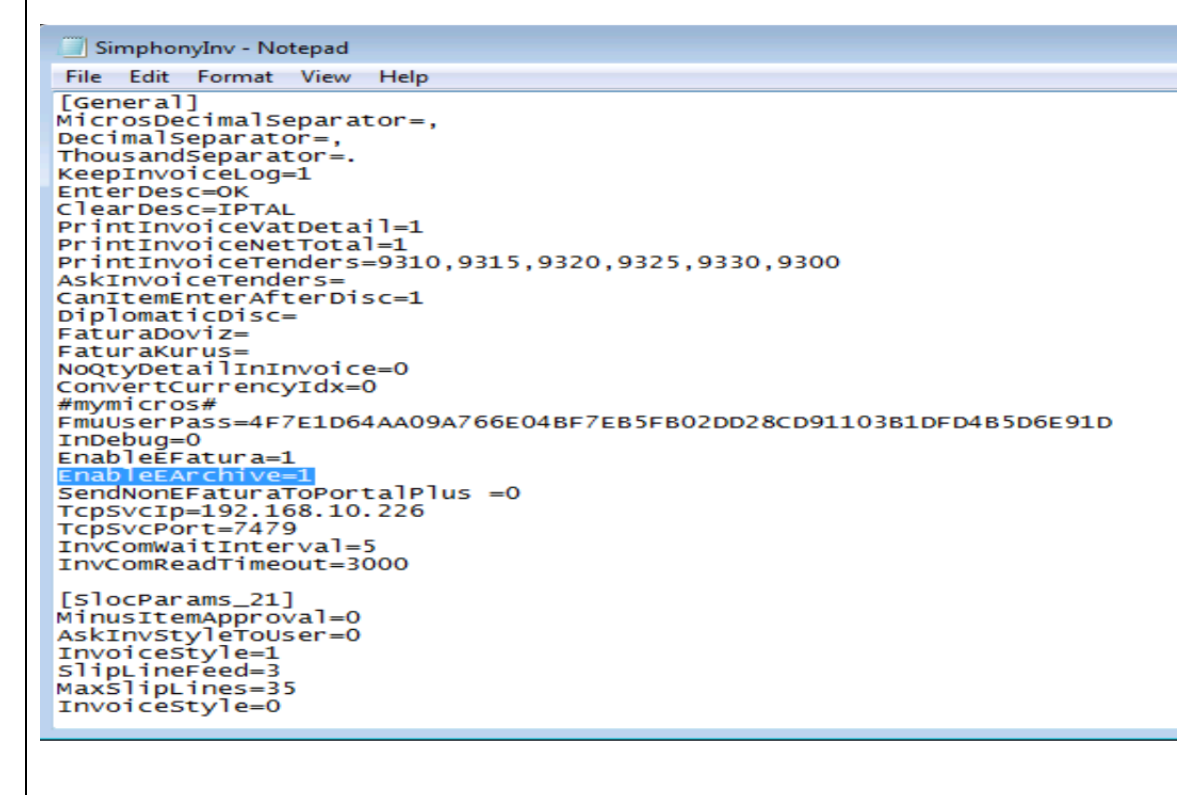

## **SORUN YAŞARSANIZ PROTEL [DESTEK HATTINI](http://www.protel.com.tr/7-24-destek/) ARAYINIZ !**

#### **0 850 333 77 85**